イロト イ御 トイミト イミト ニミー りんぴ

Lecture 11: Scatter Plots

April 22, 2019

[Admin](#page-2-0) [G/B/U](#page-3-0) [Scatter](#page-6-0) [Faceting](#page-16-0) [R](#page-26-0) **Overview** 

### [Course Administration](#page-2-0)

[Good, Bad and Ugly](#page-3-0)

[Scatter Plots](#page-6-0)

[Small Multiples, or Facets](#page-16-0)

[R Notes](#page-26-0)

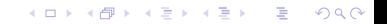

<span id="page-2-0"></span>

**KORK STRATER STRAKER** 

# Course Administration

- 1. Rest of the class, next week
	- Monday: final tutorial, due May ?
	- Wednesday: presentations 1
	- Thursday: presentations 2, room TBA
- 2. Presentation dates are assigned: if your group is not grouped, let me know
- 3. Will try to have all assignment grades for you to check by next Monday on Jill's sheet
- 4. Paper due May 3 by 5 pm
	- soft copy due to google drive
	- hard copy to due my mailbox by 9:15 AM Wed. May 8
- 5. Anything else?

<span id="page-3-0"></span>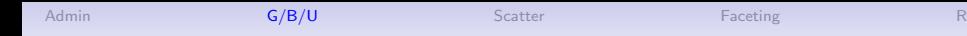

# This Week's Good Bad and Ugly

- ME
- ID

K ロ ▶ K @ ▶ K 할 ▶ K 할 ▶ | 할 | ⊙Q @

### Marissa's Example

#### **Unfamiliarity breeds contempt**

Sentiment towards non-EU migrants\*, 2014-18, percentage-point change

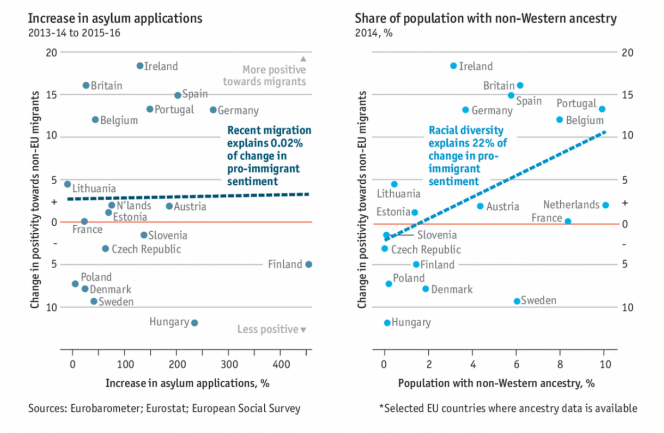

The Economist

[R](#page-26-0)

 $4$  ロ )  $4$   $\overline{r}$  )  $4$   $\overline{z}$  )  $4$   $\overline{z}$  )  $299$ Þ

イロメ 不優 メイミメイミメ

È

 $2990$ 

### Ilhams's Example

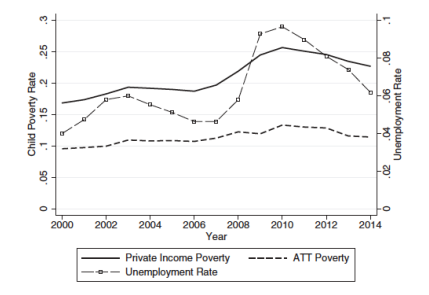

From Bitler, Marianne, Hilary Hoynes, and Elira Kuka. Child Poverty, the Great Recession, and the Social Safety Net in the United States. Journal of Policy Analysis and Management 36, no. 2 (2017): 358 89.

<span id="page-6-0"></span>[Admin](#page-2-0) [G/B/U](#page-3-0) [Scatter](#page-6-0) [Faceting](#page-16-0) [R](#page-26-0)

イロト イ御 トイミト イミト ニミー りんぴ

# Scatter Plots

イロト イ御 トイミト イミト ニミー りんぴ

## What Does a Scatter Do?

イロト イ御 トイミト イミト ニミー りんぴ

# What Does a Scatter Do?

• Shows correlation between two items

## What Does a Scatter Do?

- Shows correlation between two items
- Most common type of graph for academic presentation
- Requires the audience to think about the relationship
- Not always desirable for policy communication

イロト イ御 トイミト イミト ニミー りんぴ

## A Reminder: Anscombe's Quartet

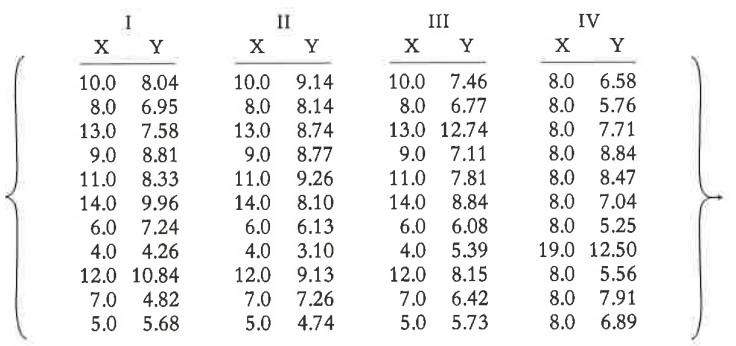

## A Reminder: Anscombe's Quartet

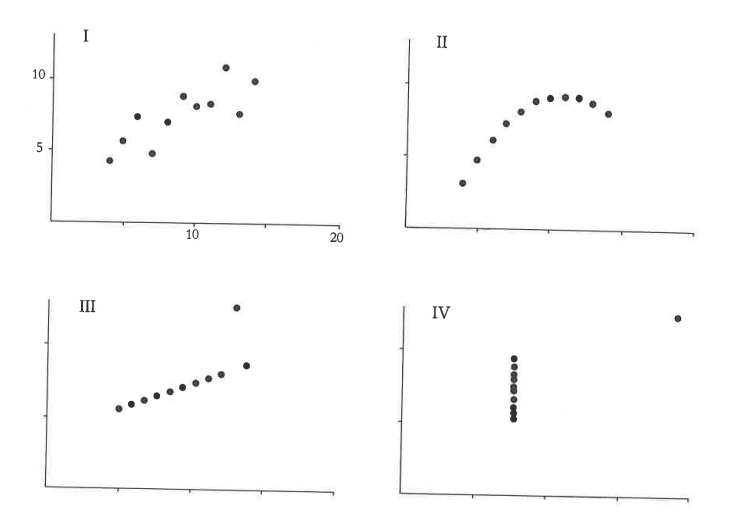

K ロ ▶ K @ ▶ K 할 > K 할 > 1 할 > 1 ⊙ Q Q ^

## When Did They First Appear?

- Some early work by physicists in the 1700s
- As we know them now between 1906 and 1920 (Friendly and Denis, 2005)

## A Very Early Scatter

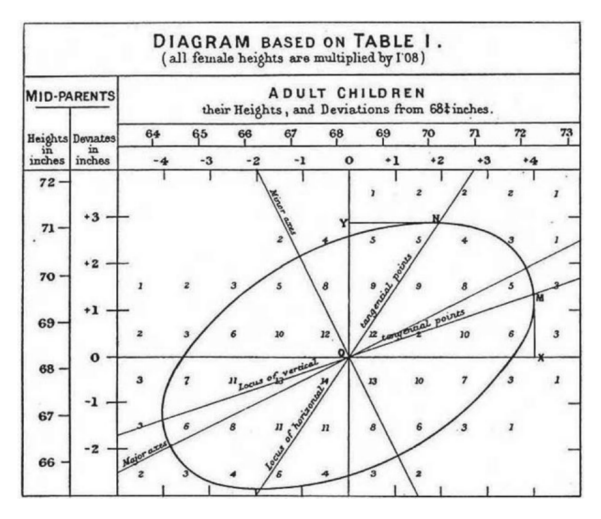

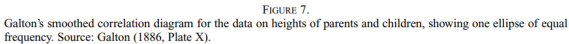

K ロ ▶ K @ ▶ K 할 ▶ K 할 ▶ 이 할 → 9 Q @

## How Can You Annotate a Scatter?

イロト イ御 トイミト イミト ニミー りんぴ

# How Can You Annotate a Scatter?

- best fit lines
- ovals
- colors

<span id="page-16-0"></span>

K ロ ▶ K @ ▶ K 할 ▶ K 할 ▶ ... 할 ... 900

# Small Multiples, or Facets

K ロ ▶ K @ ▶ K 할 ▶ K 할 ▶ ... 할 ... 900

## How to Deal with Issues of Multiple Variables

1. If they are in the same units?

K ロ ▶ K @ ▶ K 할 ▶ K 할 ▶ ... 할 → 9 Q @

## How to Deal with Issues of Multiple Variables

1. If they are in the same units? graph on the same scale 2. If they are in different units?

**KORK STRATER STRAKER** 

## How to Deal with Issues of Multiple Variables

- 1. If they are in the same units? graph on the same scale
- 2. If they are in different units?
	- can use two axes, but rarely a good idea why?
	- plot on two charts side-by-side
	- do you want side-by-side vertical or horizontal?
- 3. If you have many different variables to show?

# Small Multiples

When do you use them?

- Multiple variables to show
- Too much for one graph
- In presentations, usually helpful to explain one part first

There is an implicit assumption that all graphs use the same scale.

K ロンス 御 > ス 할 > ス 할 > 이 할

### How Beyonce Exploits the Power of Small Multiples

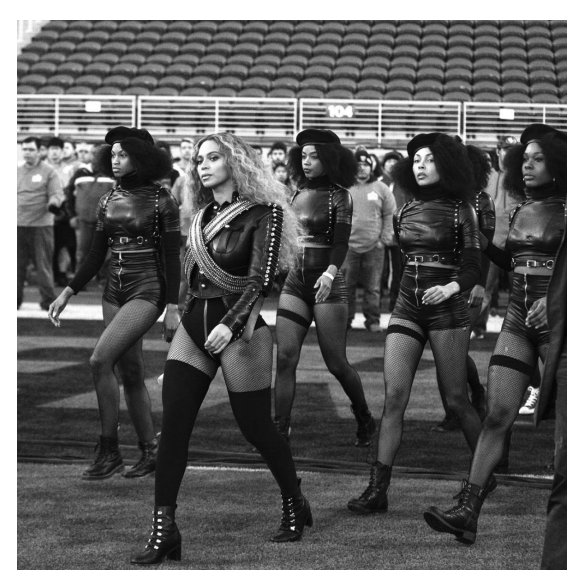

With thanks to [Vibe.](https://www.vibe.com/2016/02/beyonce-boycott-formation-super-bowl)

 $2990$ 

# My Small Multiples

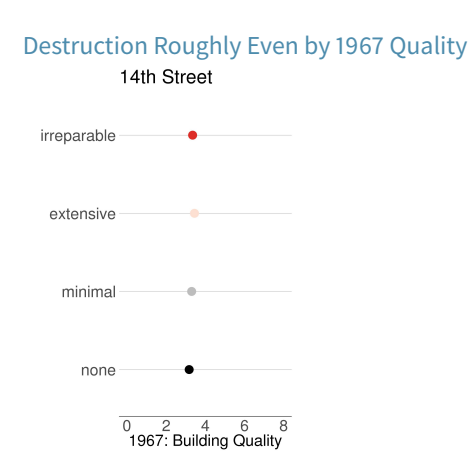

[R](#page-26-0)

# My Small Multiples

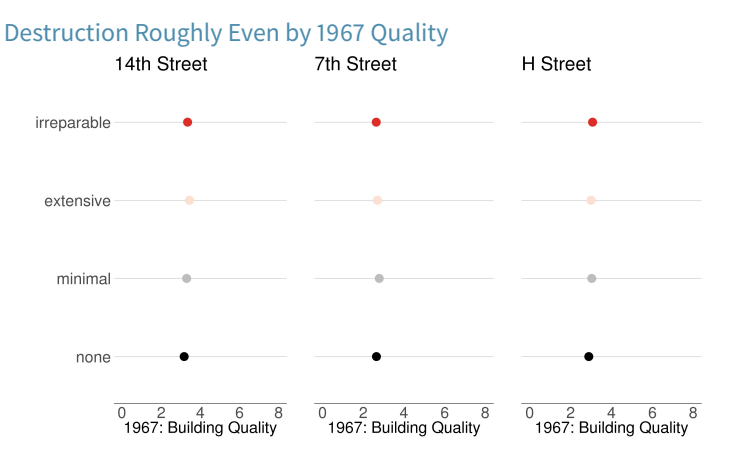

[R](#page-26-0)

# My Small Multiples

#### Destruction Roughly Even by 1967 Depreciation14th Street

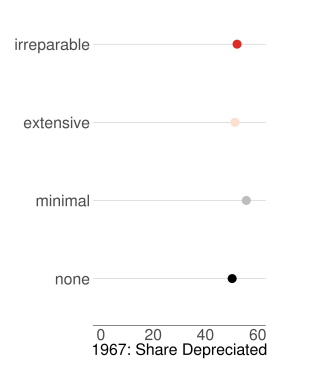

 $\overline{0}$  $20$  $40$  $60$ 

1967: Share Depreciated

# My Small Multiples

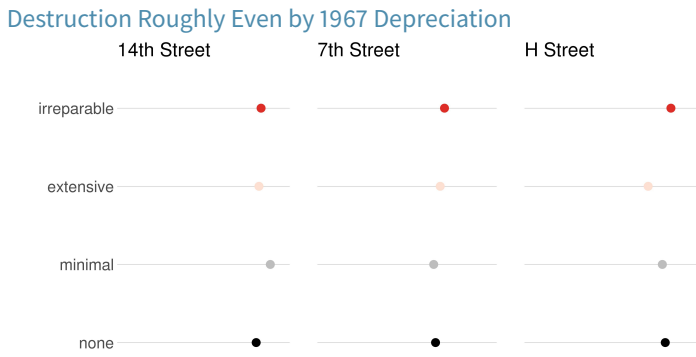

 $\overline{0}$  $\overline{20}$  $40$ 60  $\overline{0}$ 20  $40$ 60 1967: Share Depreciated 1967: Share Depreciated

K ロ ▶ K @ ▶ K 할 > K 할 > 1 할 > 1 이익어

[R](#page-26-0)

<span id="page-26-0"></span>[Admin](#page-2-0) [G/B/U](#page-3-0) [Scatter](#page-6-0) [Faceting](#page-16-0) [R](#page-26-0)eaction of the State of the Scatter Reaction of the R

イロト イ部 トイ君 トイ君 トッ 君

 $2990$ 

## R Notes

### Today in R: Line Charts and De-Bugging

- 1. Scatter plots: geom\_point()
- 2. Segments: geom\_segment()
- 3. Small multiples
- 4. Instead of a loop: Use vector power

メロト メタト メミト メミト 一番

 $2Q$ 

### 1. Scatter plots

```
p1 <- ggplot() +
  geom_point(data = df,
              mapping = \text{aes}(x = xvar, y = yvar))
```
### Scatter plots: Shapes

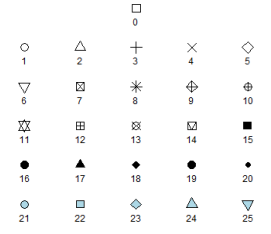

Figure 1:

メロメ メ都 メイモメ メモメ

重

 $2Q$ 

### Scatter plots: Shapes

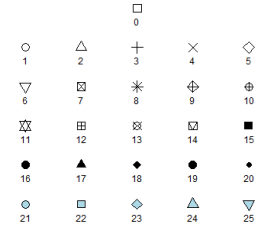

Figure 1:

(ロ) (個) (星) (星)

重

 $2Q$ 

```
p1 <- ggplot() +
  geom_point(data = df,
             mapping = aes(x = xvar, y = yvar),
             shape = SHAPE.NUMBER)
```
Scatter plots: One color

```
p1 <- ggplot() +
  geom_line(data = polys,
             mapping = \text{aes}(x = xvar, y = yvar),
             color = "COLOR.NAME")
```
Scatter plots: Colors by Group

```
p1 <- ggplot() +
  geom_line(data = polys,
             mapping = \text{aes}(x = xvar, y = yvar),
             color = VARIABLE)
```
### Scatter plots: Colors by Group

```
p1 <- ggplot() +
  geom_line(data = polys,
               mapping = \text{aes}(x = x \text{var}, y = y \text{var}),color = VARIABLE)
```
- $\blacktriangleright$  To show colors by a variable
- $\blacktriangleright$  You can specify colors in

```
scale_colour_manual(values=c('A'='grey',
                             'E'="red'.'F'='blue'))
```
(ロ) (御) (君) (君) (君) 君 のぬの

### Scatter plots: Calling out Regions

 $\triangleright$  best fit line: use cautiously

geom\_smooth(method = lm, se = FALSE)

(ロ) (御) (唐) (唐) (唐) 2000

- $\blacktriangleright$  best fit curve: same geom  $smooth(se = FALSE)$
- $\triangleright$  best fit curve: with shaded error region geom\_smooth()
- $\blacktriangleright$  annotations

```
geom_rect() geom_segment()
```
### 2. Drawing Segments

This is a scatterplot with segments!

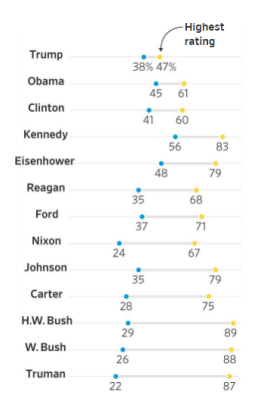

Figure 2:

メロト メタト メミト メミト

E

つくい

Thanks to WSJ.

### Code Segments

```
s2 <- ggplot() +
       geom_segment(data = df,
                       mapping = \text{aes}(x = \text{VARIABLE1},xend = VARIABLE2,
                                         y = VARIABLE3,
                                         \mathrm{vend} = \mathrm{VARIABLE4})
```
### Code Segments

```
s2 <- ggplot() +
     geom_segment(data = df,
                   mapping = aes(x = VARIABLE1,xend = VARIABLE2,
                                 y = VARIABLE3,
                                 vend = VARIABLE4)
```
(ロ) (御) (君) (君) (君) 君 のぬの

There is also geom\_curve for brave people

3. Small Multiples, or Facets

**facet\_grid**(rows = **vars**(VARIABLE))

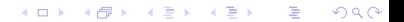

### 3. Small Multiples, or Facets

### **facet\_grid**(rows = **vars**(VARIABLE))

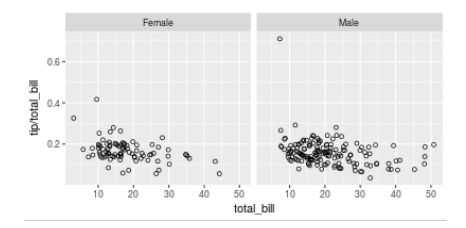

メロト メタト メミト メミト

つくい

重

Thanks to Winston Chang.

### Facet Columns

### **facet\_grid**(cols = **vars**(VARAIBLE))

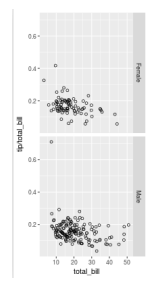

Figure 3:

E

 $299$ 

Or both.

4. Avoiding a Loop

Suppose you want to do this many times

df**\$**ln.x <- **log**(df**\$**x)

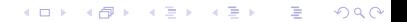

4. Avoiding a Loop

Suppose you want to do this many times

df**\$**ln.x <- **log**(df**\$**x)

This does not work!

```
\text{tolog} \leftarrow c(x,y,z)for(i in tolog){
  df$ln.i <- log(df$i)
}
```
and you can't fix it up with eval(parse()) either.

K ロ K K 御 K K W B K W B K W B B

 $299$ 

The Elegant Solution

tolog <- **c**("x","y","z") df[**paste0**("ln.",tolog)] <- **log**(df[tolog])

メロメ メ都 メイモメ メモメー

重

 $2Q$ 

### The Elegant Solution

tolog <- **c**("x","y","z") df[**paste0**("ln.",tolog)] <- **log**(df[tolog])

Recall:

$$
y = log_b(x)
$$

and

$$
x=b^y
$$

K ロ X 《 御 X 〈 할 X 〈 할 X 〉 할

 $2Q$ 

### The Elegant Solution in Action

df <- **data.frame**(x = **c**(1, 2, 3),  $y = c(10, 20, 30)$ , z = **c**(100, 200, 300))

K ロ X K @ X K 및 X K 및 X H 및

 $299$ 

### The Elegant Solution in Action

df <- **data.frame**(x = **c**(1, 2, 3),  $y = c(10, 20, 30)$ , z = **c**(100, 200, 300))

K ロ X K @ X K 및 X K 및 X H 및

 $299$ 

df

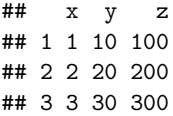

### The Elegant Solution in Action

```
df \leq - data.frame(x = c(1, 2, 3)),
                 y = c(10, 20, 30),
                  z = c(100, 200, 300))
tolog <- c("x","y","z")
df[paste0("ln.",tolog)] <- log(df[tolog])
df
```
## x y z ln.x ln.y ln.z ## 1 1 10 100 0.0000000 2.302585 4.605170 ## 2 2 20 200 0.6931472 2.995732 5.298317 ## 3 3 30 300 1.0986123 3.401197 5.703782

K ロ ▶ K 레 ▶ | K 회 ▶ | K 환 ▶ │ 환 │ ⊙ Q Q ⊙

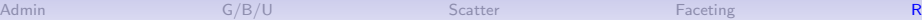

### Next Lectures

- Check presentation dates for group togetherness
- Policy brief due May 3 at 5 pm